# **Methodological Module Design Brief**

Chris Henrick Thesis Studio One Scott Pobiner, Louisa Campbell October 5, 2014

# **Design Questions**

Currently there exists no intuitive or user-friendly method of mapping media such as photos, sound and video from various sources such as a user's personal computer or accounts from websites and apps such as Dropbox, Flickr, Instagram, YouTube, Soundcloud, etc. Furthermore, many platforms that offer the capability of embedding images or video into an interactive web-map leave the user with an unpleasant experience and poorly designed interface. These problems resulted in identifying the following questions:

- How can a web application be designed to engage more users in mapping media?
- What would a non-traditional / non-normative approach to mapping media that is more user friendly than the traditional model look like?
- How could such a tool allow for collaboration among different users?
- What type of user would such a tool benefit?

## **Research**

#### **Domains**

The domains of this methodological module prototype are web-mapping, countermapping, narratives and media on the web.

### **Precedents**

UI precedents. See Apendix for screenshots.

#### **Web-Map Applications**

As precedents I identified a number of applications that use traditional web-map UI which allows the user to accompish specific tasks or create visualtions:

- [MapBox](http://www.mapbox.com/)
- [CartoDB](http://cartodb.com/)
- OpenStreetMap's ID editor
- Google's My Maps
- Instagram's photo map
	- only available on the Instagram mobile application.
- Crowdmap.com
	- Is perhaps the most relevant platform I've discovered so far.
	- Made by the programmers at Ushahidi.
	- Currently in beta.
	- UI doesn't appear to let you set map zoom and center.
	- Does allow for adding data from instagram and twitter.
	- Appears to work on top of MapBox & Leaflet.
- Ushahidi: http://www.ushahidi.com/
- Gramfeed: http://www.gramfeed.com/instagram/map#/37.7749,-122.4194/1000/
- Openplans' Shareabouts: http://openplans.org/shareabouts/
- Tidepools http://tidepools.co
- Wikimapia: http://wikimapia.org/about/
- Wikimapping: http://wikimapping.com/
- Track Leaders: http://trackleaders.com/

#### **Platforms for Creating Narrative Maps**

The following platforms for creating narratives using web-maps were identified:

- [Google Earth Tour Builder](https://tourbuilder.withgoogle.com/)
- [MapStory.org](http://mapstory.org/)
- [StoryMapJS](http://storymap.knightlab.com/)
- [Storytelling With Maps \(ESRI, propriertary\)](http://storymaps.esri.com/home/)
- [Neatline \(University of VA\)](http://neatline.org/)
- [Odyssey](http://cartodb.github.io/odyssey.js/) by CartoDB.

#### **Successful Combinations of Web Maps and Media**

The New York Times has published several pieces that successfully combine media with maps:

- [The Russia Left Behind](http://www.nytimes.com/newsgraphics/2013/10/13/russia/)
- [Riding the New Silk Road](http://www.nytimes.com/newsgraphics/2013/07/21/silk-road/)

Pro Publica has a successful piece on the disapearance of the Lousiana coastline:

• [Losing Ground](http://projects.propublica.org/louisiana/)

## **Analysis of Precedents**

In the precedents identified above the majority of the user interfaces follow a similar pattern. The user must navigate a web-map by panning and zooming to place markers and/or edit other features. In some cases the user may enter a place name or address into search box to zoom and pan the map to a specific location. These forms of interaction make up the traditional web-map user experience as first created by Google and refined since its original release in 2004.

Currently there are two primary design and UI trends for imbedding media into a map. The first is by inserting the media into a pop-up for a map feature such as a marker. The second is displaying the media in a side bar next to the map and linking the the media to a position on the web-map portion of the UI. Both of these methods are somewhat clunky and typically do not allow for visual media to be viewed at a large size. This typically makes for a poor user experience of viewing media with maps.

# **Project Concept**

The first step was to diagram a workflow for possible methods for a user to add media to a

map on the web (see appendix for diagrams). Following the most simplistic scenario the steps needed for a user to add a single piece of media to a map were defined in a separate workflow. A paper prototype was then created that mimics an approach taken by traditional web-mapping applications in order to identify shortcomings and design to improve after user testing.

# **Methodology**

The Methodology is as follows:

- Define a typical / normative user workflow
- Create a paper prototype that mimics this workflow
- User test the paper prototype
- Refine prototype based on user tests

# **Findings and Next Steps**

User testing revealed that a persona and use case for the application need to be refined. The questions of who would use such a tool and why in the context of counter-mapping are critical and will be answered with further investigation stemming from interviews and additional user testing. Thus, following the first user tests the next steps are as follows:

- Narrow the user persona: who will this application benefit? why would they want to use it?
- Iterate on paper prototype: create a second paper prototype that uses a non-normative approach to adding locations to a map.
- Design a paper prototype for how the user's map will appear when shared publicly on the web.
- Perform further user testing.

# **Appendix**

## **Cartographer vs. Counter Mapper Workflow**

| <b>Step</b>      | Cartographer                                                                                                    | <b>Counter Mapper</b>                                                                                                    |
|------------------|----------------------------------------------------------------------------------------------------|----------------------------------------------------------------------------------------------------|
| Planing<br>Stage | Determine the Objective and who the<br>audience is. Usually this is<br>determined by a RFP or Design Brief.                                                                        | Decide what is<br>"mappable." The audience<br>is likely the general public<br>/ non-experts                                                                                                    |
| Medium           | Will the map be printed, online,<br>interactive, part of an application?                                                                                                    | Will the map be published<br>in a book, online article,<br>part of an organization's<br>website, gallery or<br>museum, as street art, etc.                                                                   |
| Methods          | Choose what technology will be<br>implemented: proprietary or open-<br>source GIS and cartographic<br>software, or a combination of them.                                          | Choose what technology<br>will be implemented:<br>proprietary or open-source<br>software, GIS, illustrator,<br>hand-drawn techniques or<br>a combination of them.                                            |
| Layers           | Establish what features will be<br>represented and their order on the<br>map as layers.                                                                                            | What are the non-<br>normative feature(s) the<br>map will represent?                                                                                                    |
| Data             | Source data for each of the features<br>from government agencies, open<br>street map, or create custom data (eg:<br>digitizing paper maps). Process and<br>analyze data as needed. | Do research to acquire<br>data as it's probably not<br>easy to find. Could be<br>primary research,<br>qualitative research,<br>participatory mapping or<br>digging through city<br>records in analog format. |
|                  | Begin Constructing map from data<br>(following typical cartographic                                                                                                    | Deciding how to make the<br>map design non-normative                                                                                                    |

*Workflow comparison identified after the methodological module workout session.*

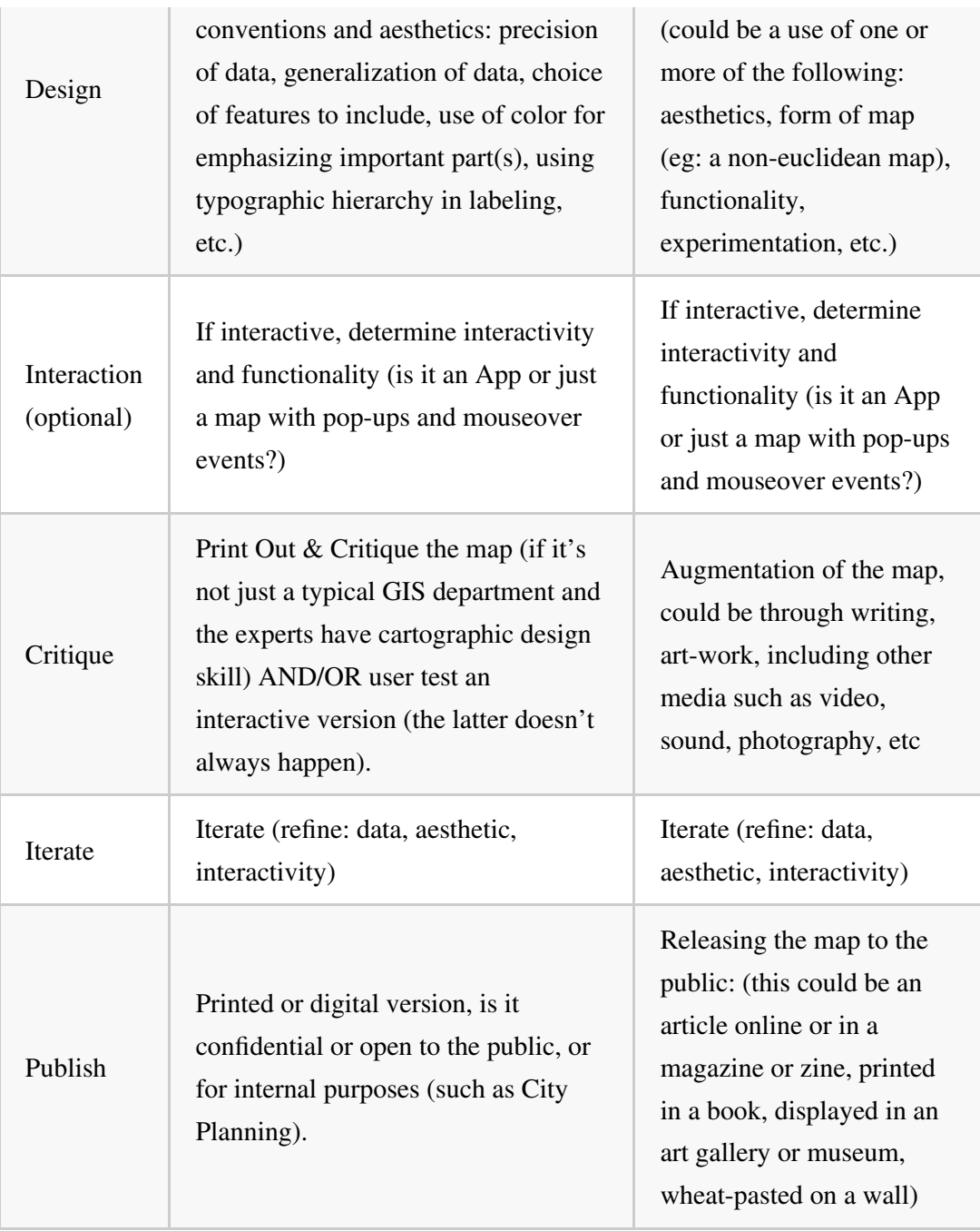

## **Screenshots of Precedents**

## **Traditional Web-Map App UIs**

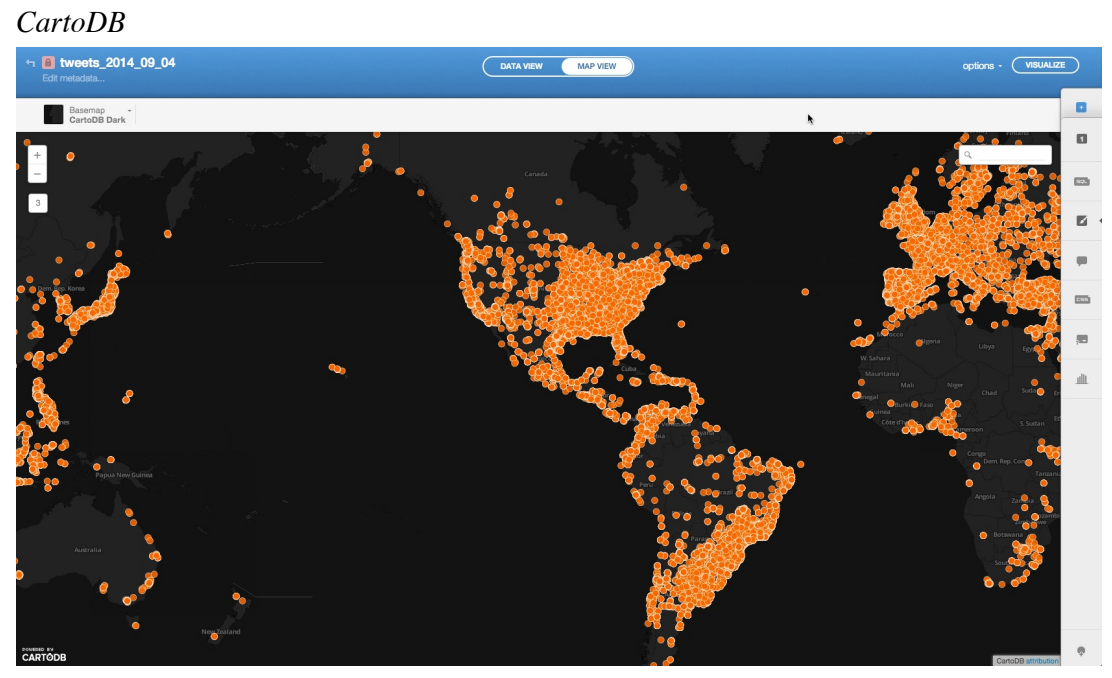

## *CrowdMap*

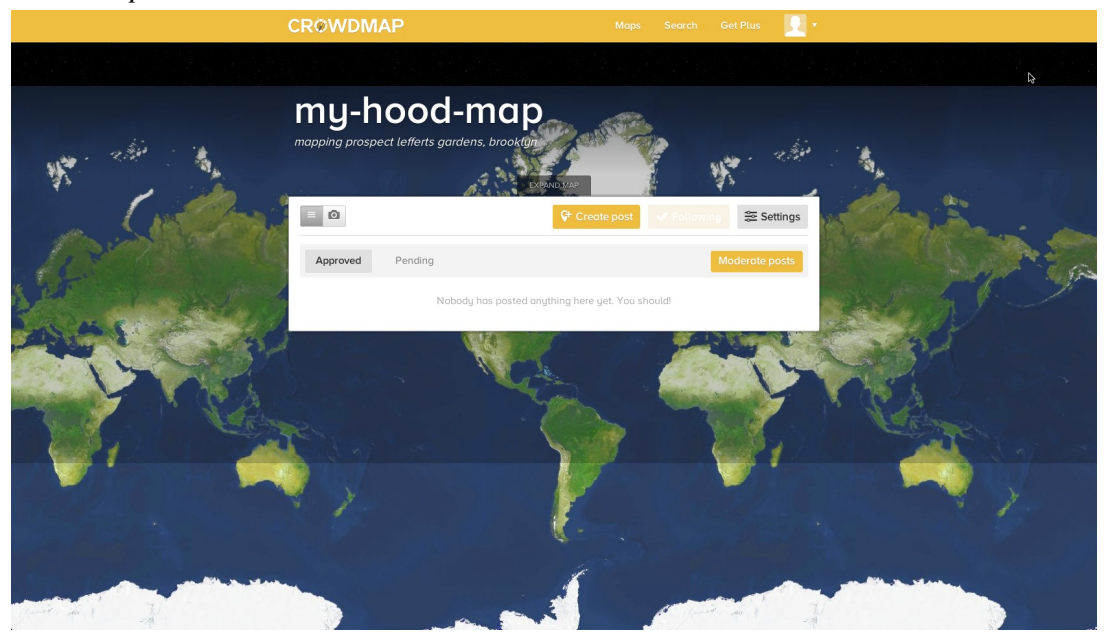

*Google's My Maps*

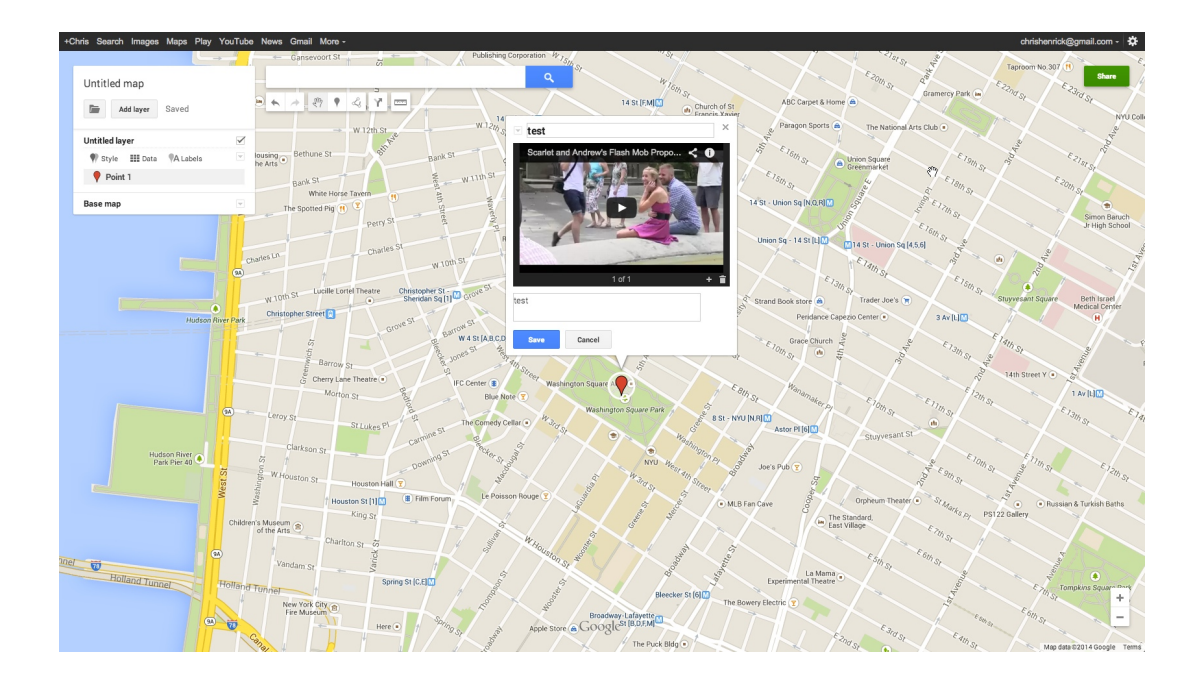

#### *MapBox*

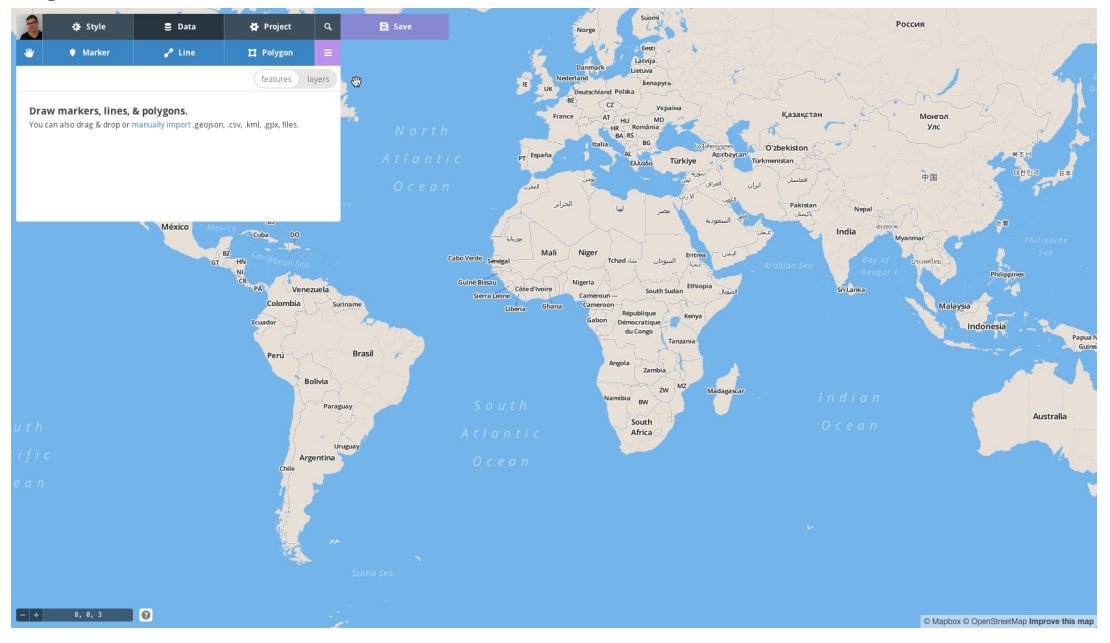

*OSM ID Editor*

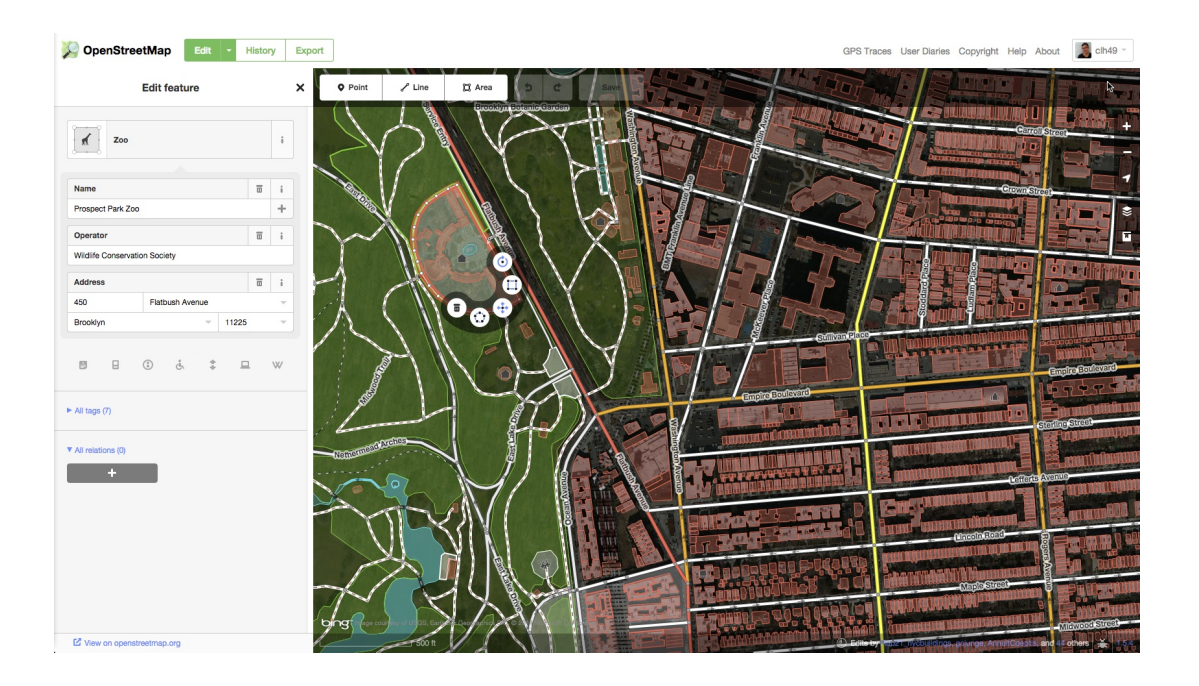

## **Narrative UIs**

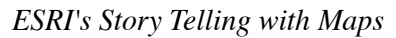

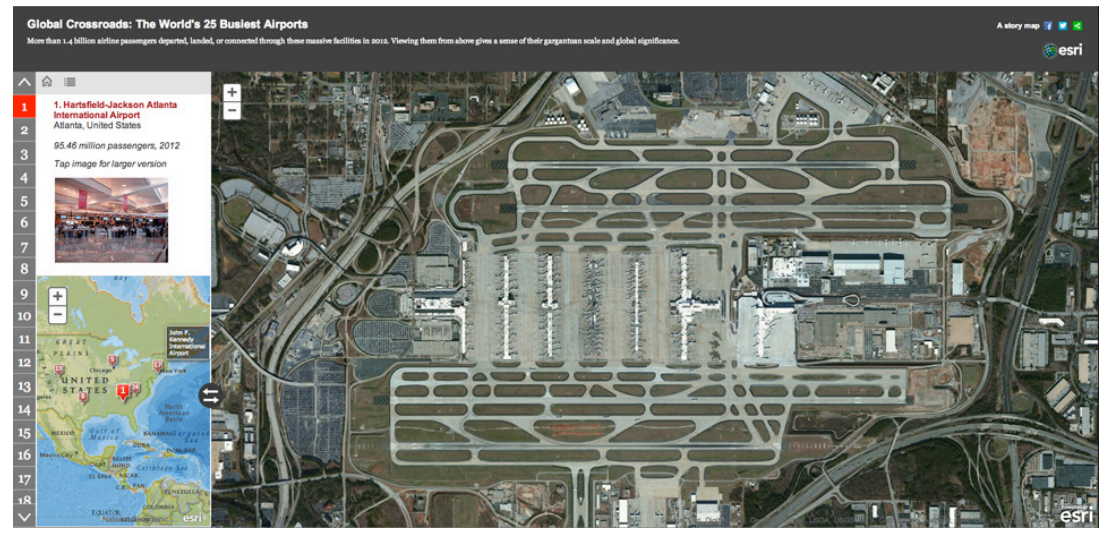

*Google Earth Tour Builder*

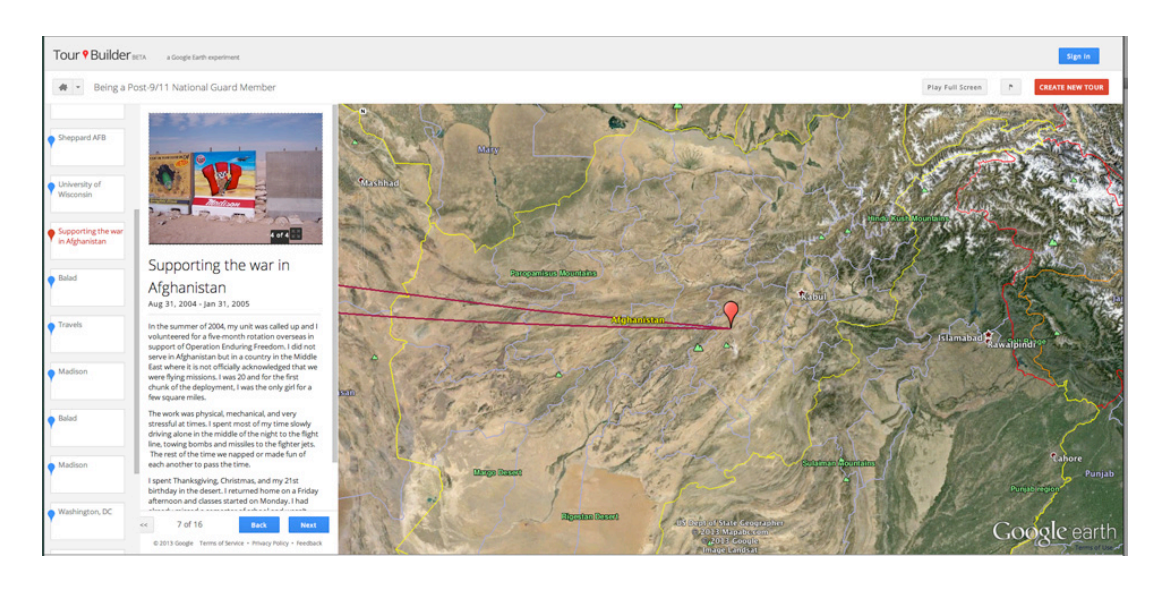

## *MapStory*

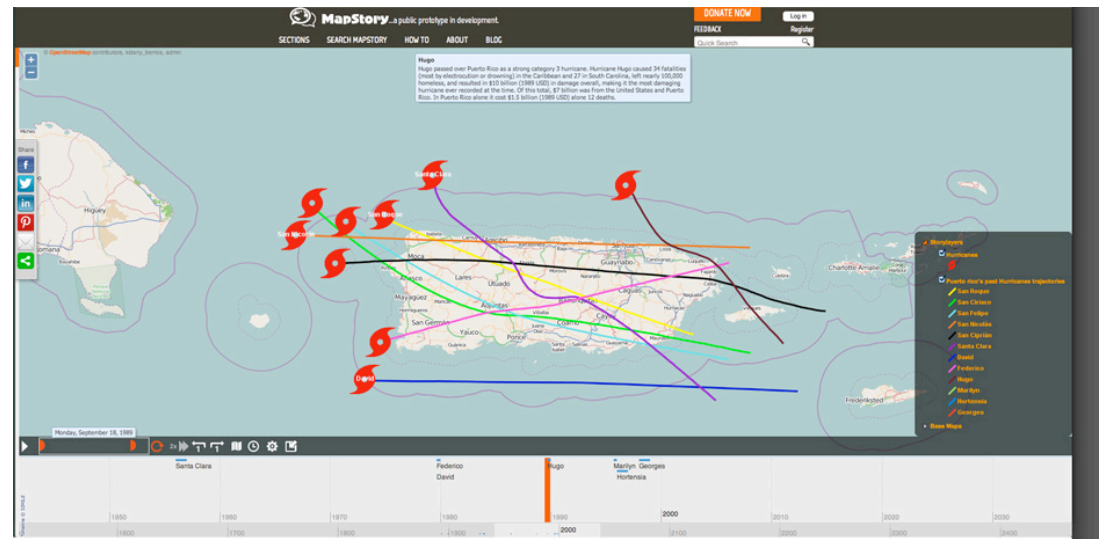

*Neatline*

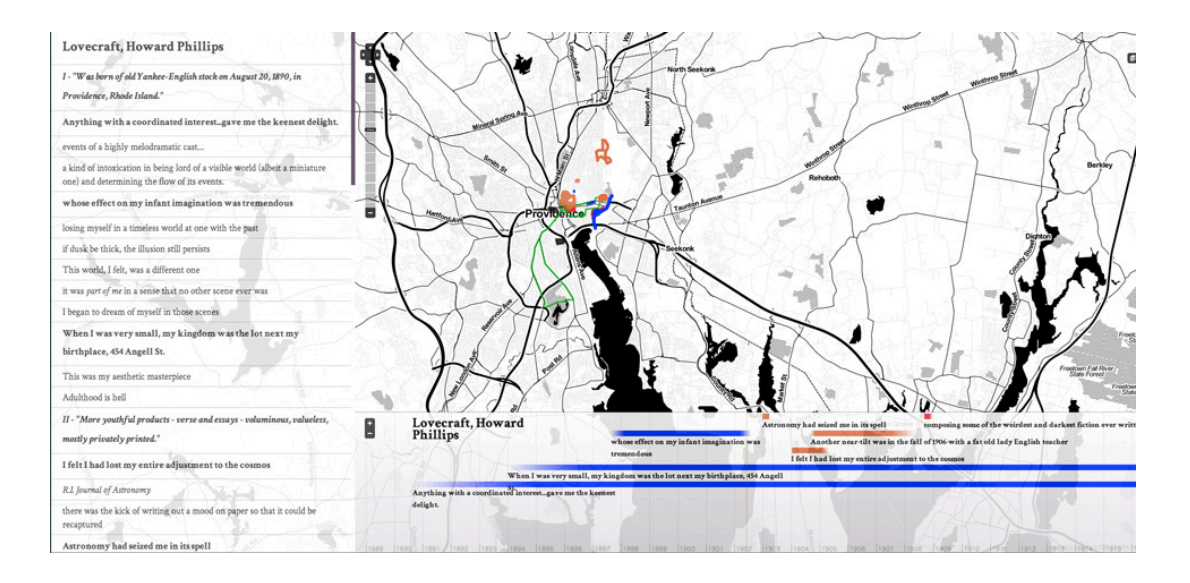

#### *Odyssey*

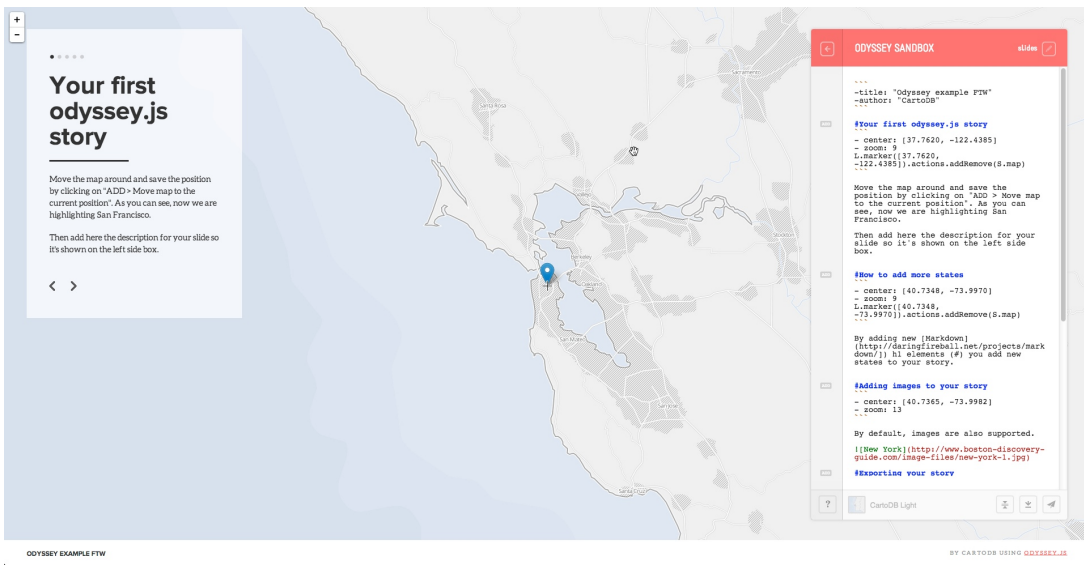

*Story Map*

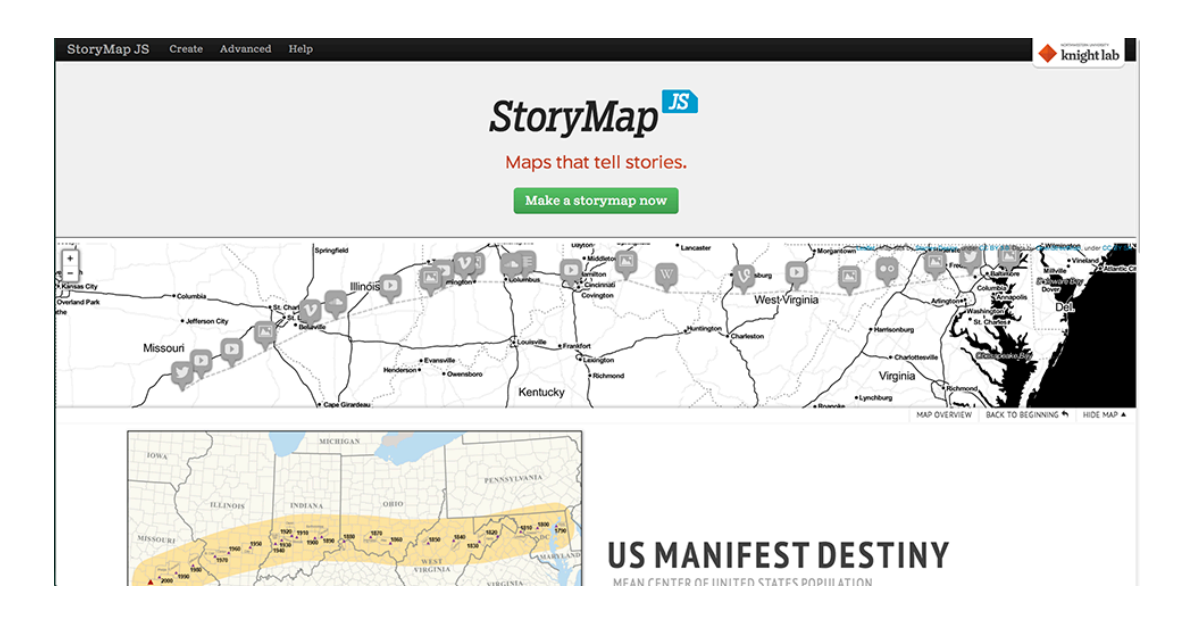

## **Successful Combinations of Maps and Media**

*NY Times' A Russia Left Behind*

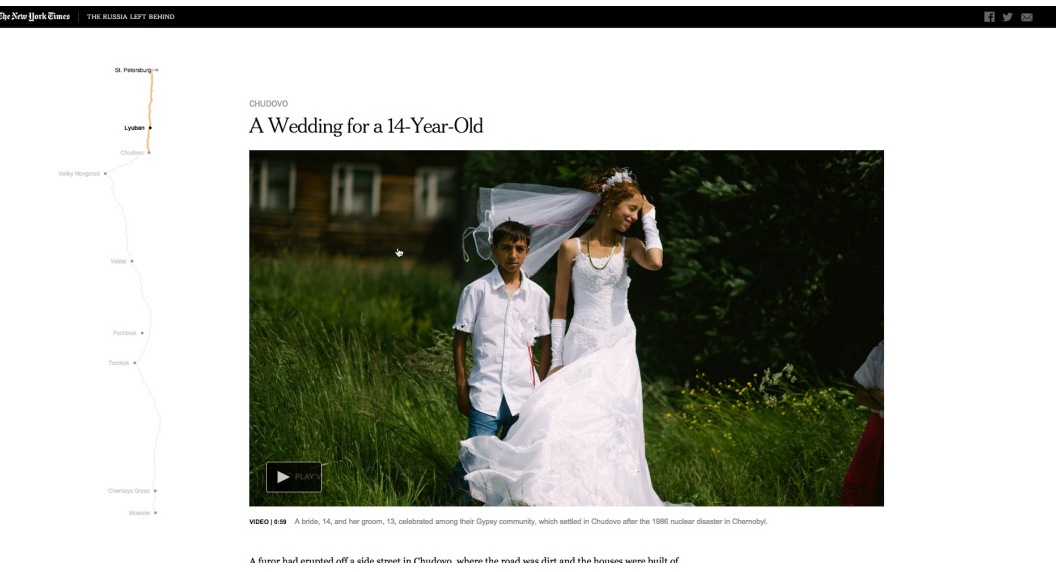

*NY Times' The New Silk Road*

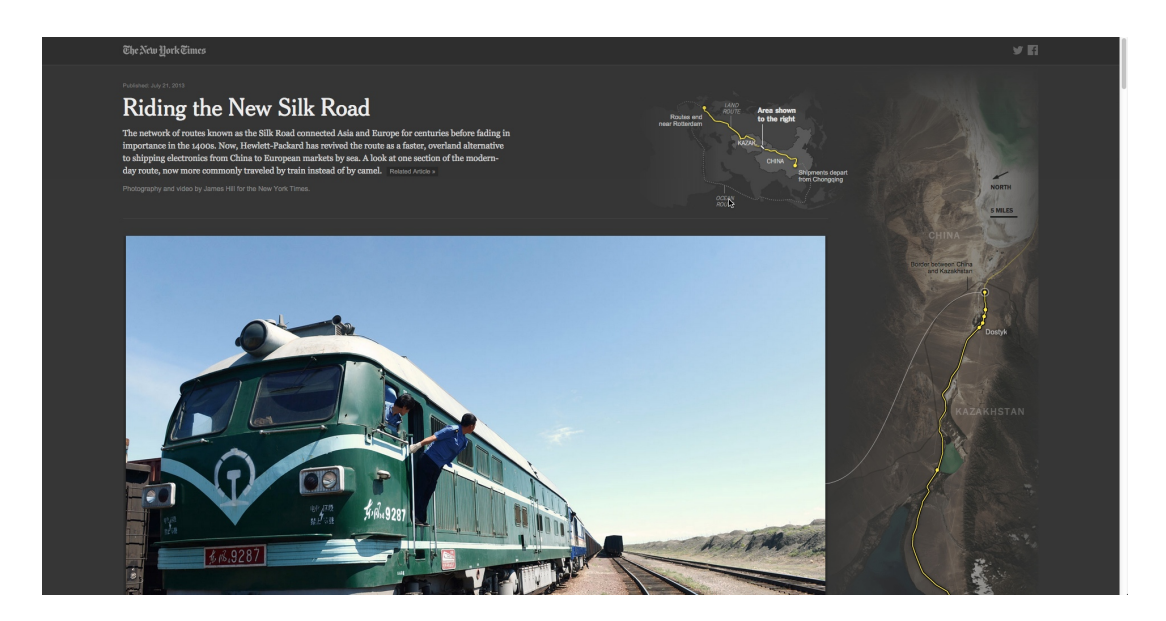

#### *Pro Publica's Losing Ground*

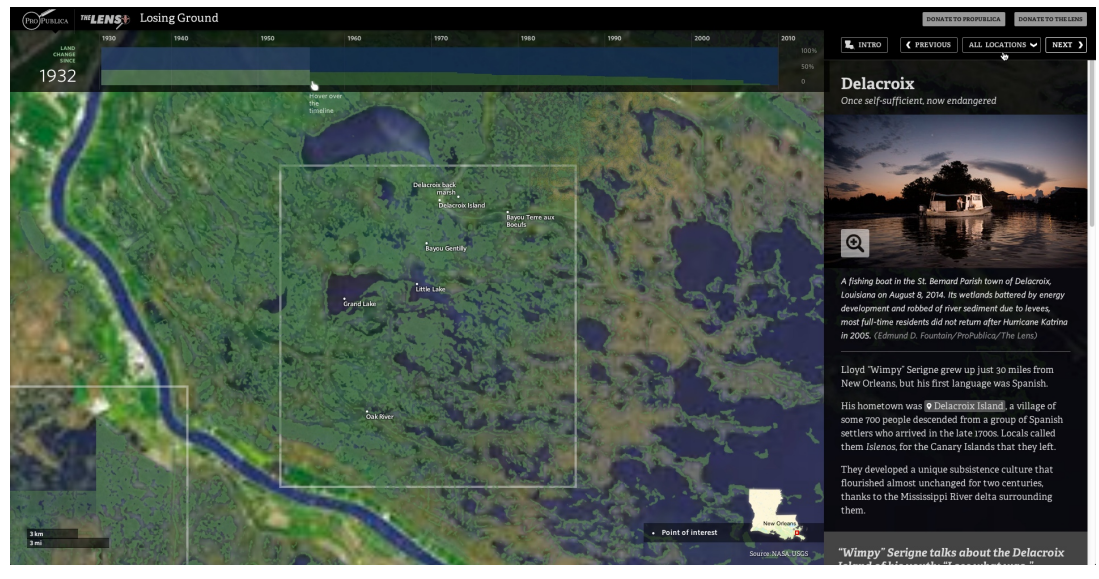

## **Paper Prototype Documentation**

## **Workflow Sketches**

*Mapping Media Workflow*

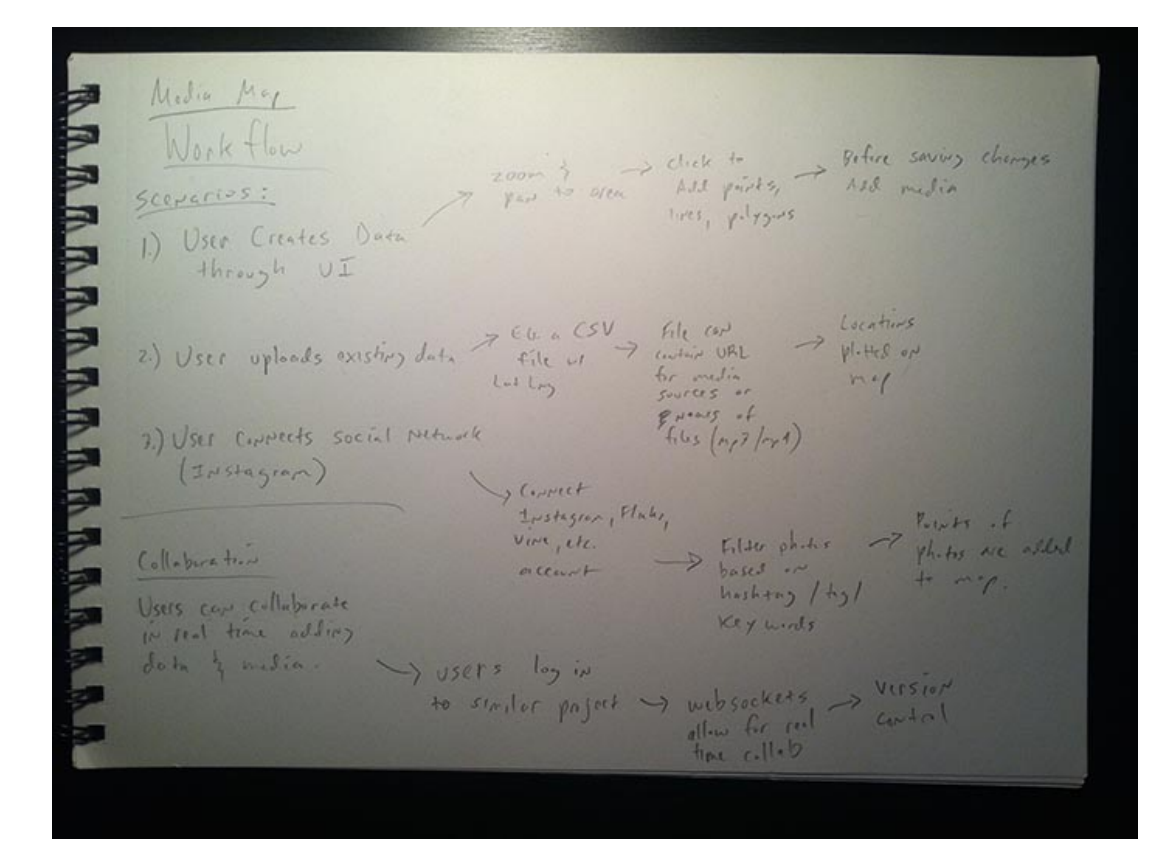

*GUI design for scenario one*

 $GUI$ Design: Scurio I Add Point  $Q: \begin{matrix} \frac{1}{2} & \frac{1}{2} & \frac{1}{2} & \frac{1}{2} & \frac{1}{2} & \frac{1}{2} \\ \frac{1}{2} & \frac{1}{2} & \frac{1}{2} & \frac{1}{2} & \frac{1}{2} \\ \frac{1}{2} & \frac{1}{2} & \frac{1}{2} & \frac{1}{2} & \frac{1}{2} \end{matrix}$ a) - Mouse or  $(oplin)$ **木子具用用用用用用用用用** 7 mg becres Zoon to Forctionality:  $\mathcal{D}$  \* Adjust  $\overbrace{\mathcal{O}}^{\text{Area}}_{\text{Casily to user's}}$ A mortal shope - Allow users to add<br>- Allow users to add<br>- thep associate media 7 cropping of - where were clicks  $m - p$ desired locations/ the mp/ a  $\omega$ \* Open a search box O \* Toggle Add to those privis. placed. to search by location; es: New York, NY - Allow vers to dear Dates<br>(User selects this) FOR use current location lives of polygres in  $\bigcirc$  (ytir)  $\varphi \circ i_{P}+s$  +  $\mathbf{r}\cdot \varphi$  / # of maxwelly som & por were my adjust<br>the position of<br>mother media (Advances) to location OxAdd madred 2 1 Chasin Editor  $\left\langle -\right\rangle$ Chastler File<br>Silver File<br>- Selver OfL Regard O File villabs/in vec To Save Print 2 Gues evia use<br>(option)<br>B SHP 7 can be<br>(perced and the 1 Add old of 1 what user has  $0<sup>6</sup>$  $5m<sup>c</sup>$ User noy with Step ? consider their pint is medic (1) we title, lessington, reported possible<br>to code from the date of time.

#### **Paper Prototype**

*Sample interaction for the paper prototype*

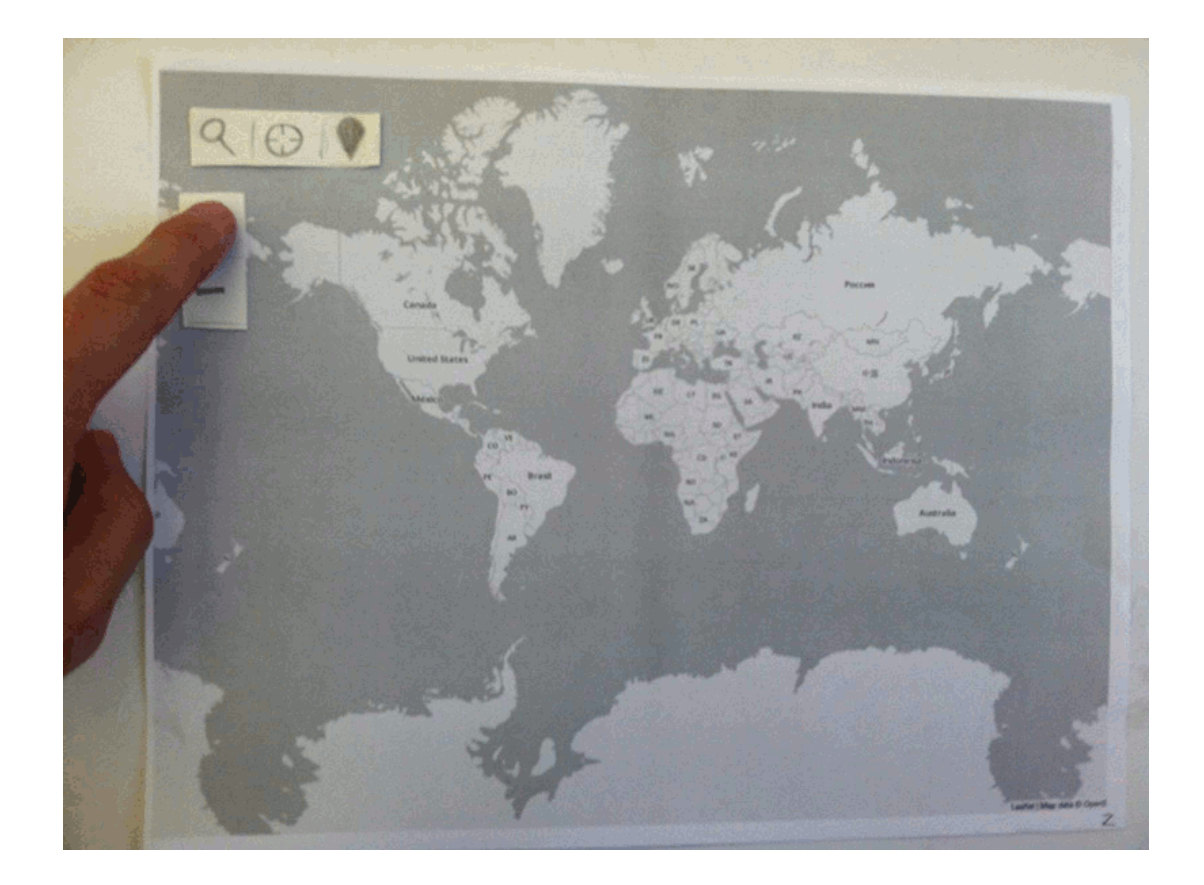

## **Revision to Paper Prototype**

*Beginning to sketch the app dashboard after the paper prototype*

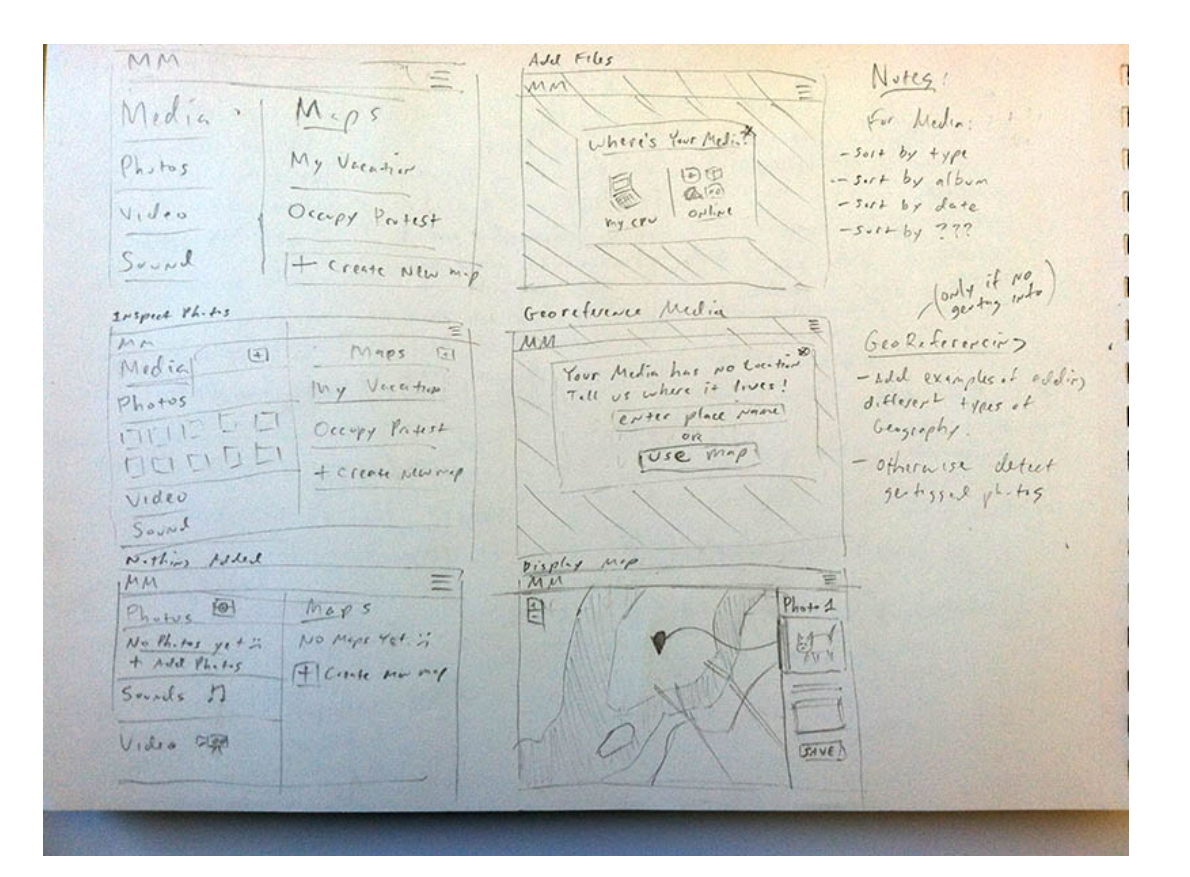